## マイライブラリへのログイン方法

図書館ホームページの画面右上、また本学図書館の蔵書検索画面右上にログインボタン があります。

学内のメールアカウントにログインする際の ID・パスワードにてログインしてくだ さい。ログイン後、下記のようなホーム画面が表示されます。

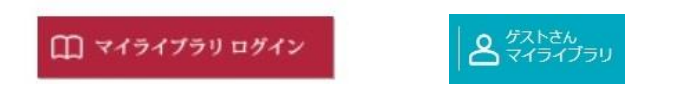

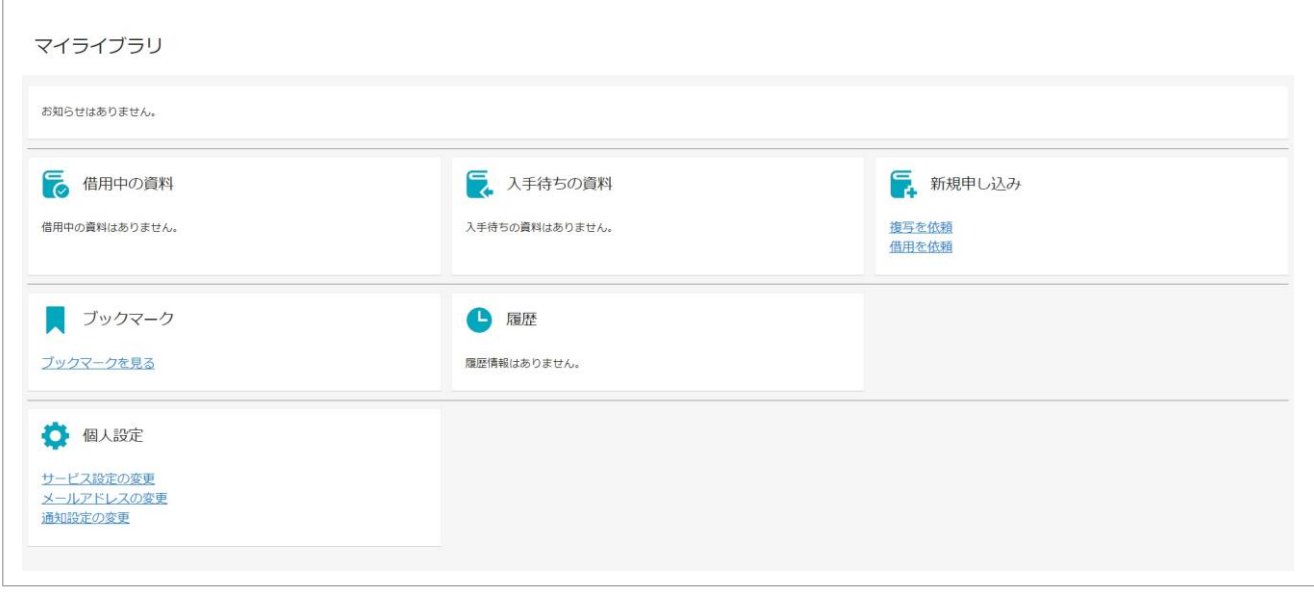